HP OpenView Operations for UNIX White Paper

Software version: A.08.12

# Getting started with XML/Perl Programming for the OVO Service Engine

Written by Vesna Soraic

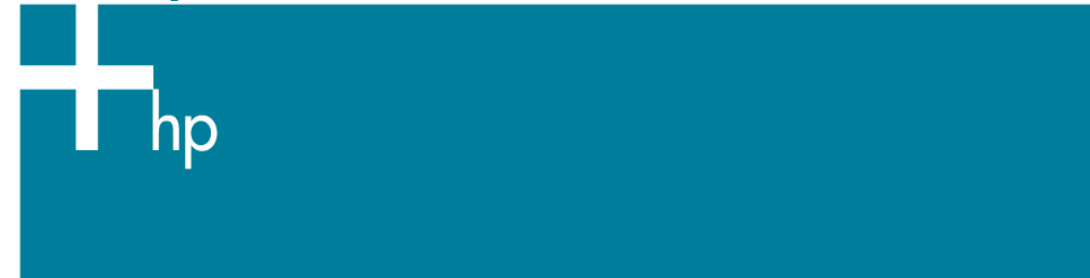

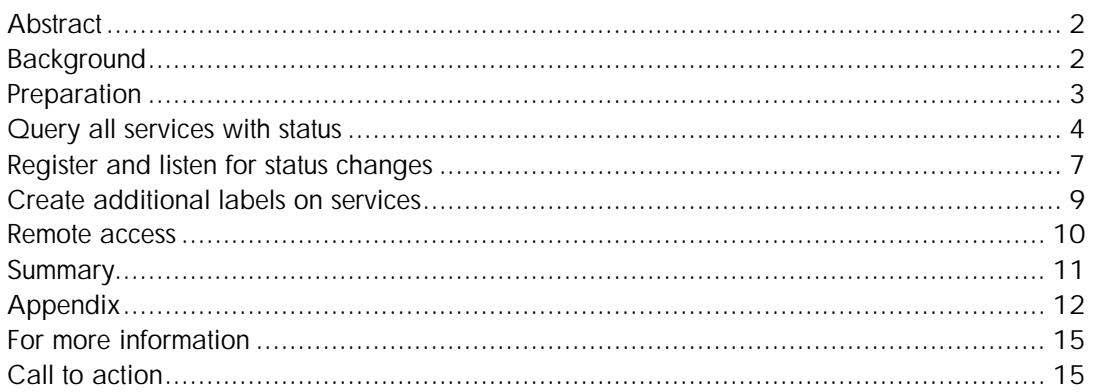

# **Abstract**

HP OpenView Service Navigator is an add-on component of the HP OpenView Operations Java-based operator GUI. It enables you to manage your IT environment while focusing on the IT services you provide.

The HP OpenView Service Navigator service engine (opcsvcm) is the backend for the Service Navigator. It maintains the server model and calculates the status of services. To provide programmatic access to the service engine, HP OpenView Operations contains an XML data interface that allows you to write or get service configuration directly into or from the service engine.

This paper discusses how you can use XML and Perl to programmatically access the service engine so that you can enhance or automate Service Navigator task. We will use the following examples:

- List services and their status
- Register for statues changes
- Add labels to services

## **Background**

opcsvcterm(1M) is the interface to HP OpenView Service Engine which inputs XML into stdin and outputs XML to stdout. The XML Data Interface servers uses cases such as:

- Allows you to write the service configuration directly into the service engine. The configuration syntax follows the XML rules defined in the document type definition (DTD) operations.dtd.
- Allows you to get the current service configuration and service status directly from the service engine. The output syntax follows the XML rules defined in the DTD results.dtd.

The format of the operations and results files is based on the World Wide Web Consortium Extended Markup Language (XML). The DTDs for the Service Navigator XML syntax are printed in this section and are also available on the OVO management server at the following location:

/etc/opt/OV/share/conf/OpC/mgmt\_sv/dtds/services.dtd /etc/opt/OV/share/conf/OpC/mgmt\_sv/dtds/operations.dtd /etc/opt/OV/share/conf/OpC/mgmt\_sv/dtds/loggings.dtd /etc/opt/OV/share/conf/OpC/mgmt\_sv/dtds/results.dtd

All DTDs are also available in the XML Schema Definition (XSD) format in the same directory. This alternative format is based on XML and therefore easier to read with XML editors.

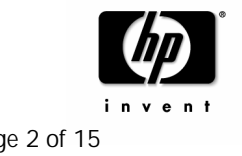

## Preparation

For running the examples described in this paper you need an OVOU server where the service engine (opcsvcm) is installed and running. No additional software is required.

In case you do not have any services defined yet, you may add some example services. Add the email example using following command:

#### **# opcservice -add /opt/OV/OpC/examples/services/email.xml**

Since we want to verify our XML and Perl with the Service Navigator, we have to assign the email service to an user. Enter the command:

#### **# opcservice -assign opc\_adm email**

To see what kind of top level services are in the service engine, enter the command:

#### **# opcservice –list**

This command returns:

... Service: email ...

When you open the Service Navigator, the email service tree like it is displayed as illustrated here:

Note, the following example makes use of opcsvcterm(1m). If you have installed the Service Navigator value Pack, opcsvcterm $(1m)$  will not work, and you must use the cadmsnd(1M) command instead.

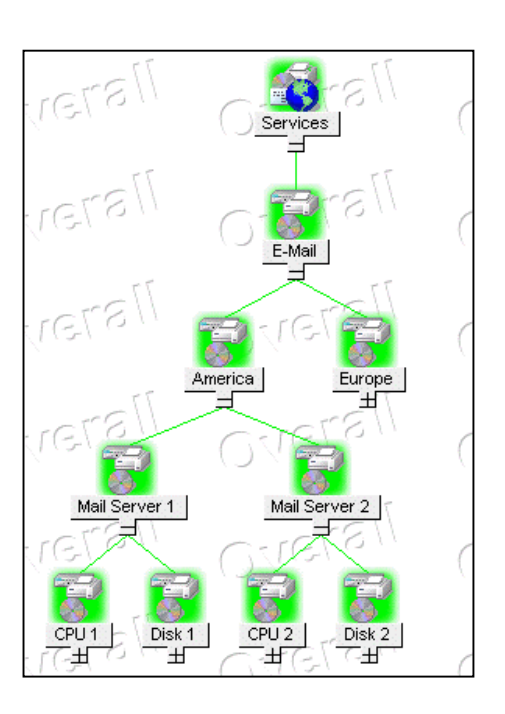

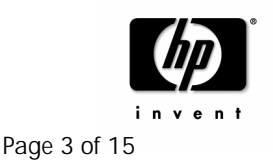

## Query all services with status

With this  $1<sup>st</sup>$  example we are going to access the service engine using XML and opcsvcterm(1m). We will see how you can programmatically retrieve the status of services.

First, let us have a look at the XML tags we need to list services. Following XML sequence instructs the service engine to list all services:

```
<Operations>
  <List>
          \langleAll/>
   </List>
</Operations>
```
Do this manually with opcsvcterm(1m). In a shell, enter the command:

#### **# opcsvcterm**

opcsvcterm(1m) connects to the service engine and returns:

```
<?xml version='1.0' ?>
```
Now instruct the engine to list all services. Enter the following commands:

```
<Operations>
<List><All/></List>
```
Note, the service engine responses with a *<Results>* tag to the **<Operations>** instruction. The output of the list command takes the following form:

```
<Services>
    <Service>
      <Name>node3_cpu</Name>
      <Status><Normal/></Status>
      ...
      ...
 </Services>
</Results>
```
We shall gracefully end the connection to the service engine by submitting the **</Operations>** end tag as follows:

```
</Operations>
</Results>
#
```
Now we will do the same listing of all services, but programmatically within a Perl script. We will first walk trough a couple of code extracts to see how we can talk to the service engine using Perl. We do not use any XML libraries or modules so that the examples are as simple as possible.

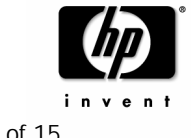

**Connect to the service engine using Perl.**

The code fragment below uses the open2 of the  $IPC::Open2$  module to create a connection to the service engine. Additionally, is parses the response by reading one line from  $\langle \sin z \rangle$  and verifies that the engine responded with *<?xml version='1.0' ?>.*

```
#!/opt/OV/bin/Perl/bin/perl
use IPC::Open2;
# Connect to service engine, open streams
# OUT: write to the service engine
# IN: read from the service engine
open2($IN, $OUT, "opcsvcterm");
$line = <$IN>;
if (\text{line} = \text{~}/\text{cm1})\left\{ \right.print "connected\n";
}
else
{
 die "Cannot connect to service engine"; 
}
```
The program will stop if no connection to the service engine could be established.

**Write operations into the service engine**

Now we are ready to write commands into the service engine. As in the manual example above, we will write **<List><All/></List>**, but first we have to send the **<Operations>** tag.

```
# Send query to service engine
print $OUT "<Operations>\n";
print $OUT "<List><All/></List>\n";
```
**Read responses from the service engine**

The next code fragment describes how you could read results from the engine and parse the output to find certain XML tags. We are searching for the following XML text to get the service name and status from all service objects:

```
<Service>
  <Name>service_name</Name>
  <Status><service_status/></Status>
```
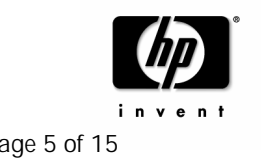

Here we loop through the results until the service engine returns the </Services> end tag. The program concatenates incoming lines until it finds a </Service> end. Then it pattern matches to find the service name and status.

```
$service = "";
   while (\$line\left\{ \right.chomp $line; 
     last if ($line =~ /\setminus/Services/) ;
     $service = $service . $line;
     if ($service =~ \langle \langle \rangle /Service>/)
     {
       $service =~ \
/<Service>\s*<Name>(.*)<\/Name>\s*<Status><(\w*)\/><\/Status>/;
       print "Service:$1 - Status:$2\n";
       $service = "";
     }
   } 
   print $OUT "</Operations>\n";
```
**Run the example program**

The example we discussed above is listed in the appendix of this document. Copy the  $1<sup>st</sup>$ example from the appendix and run it.

```
# ./example1.pl
connected
Service:email - Status:Normal
Service:america - Status:Normal
Service:email_node1 - Status:Normal
Service:node1_disk - Status:Normal
Service:node1_cpu - Status:Normal
Service:email_node2 - Status:Normal
Service:node2_disk - Status:Normal
Service:node2_cpu - Status:Normal
Service:europe - Status:Normal
Service:email_node3 - Status:Normal
Service:node3_disk - Status:Normal
Service:node3_cpu - Status:Normal
```
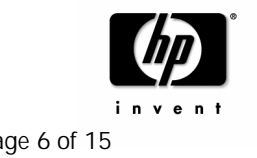

### Register and listen for status changes

In the 2nd example we are going to register and listen for status changes at the service engine using XML and opcsvcterm(1m). You will see how you can get status change notifications programmatically.

First, let us have a look at the XML tags we need for this scenario. With following XML sequence we can register our program at the service engine so that the engine sends us status change notifications:

```
<Registration>
  <RegCondition>
         <ServiceRef>service_name</ServiceRef>
   </RegCondition>
</Registration>
```
Do this manually with opcsvcterm(1m). In a shell, enter the following command:

#### **# opcsvcterm**

opcsvcterm(1m) connects to the service engine and returns:

```
<?xml version='1.0' ?>
```
Now register for changes of the **email\_node1** and **email\_node2** services. Enter the tags listed in **bold.** *Italic* tags are responses.

```
<Operations>
<Results>
<Registration>
<RegCondition><ServiceRef>email_node1</ServiceRef></RegCondition>
<RegCondition><ServiceRef>email_node2</ServiceRef></RegCondition>
</Registration>
  <OK/>
```
Now in another shell submit a major message for the email node1 service as follows:

#### **# opcmsg a=a o=o msg\_t=hello severity=major service\_id=email\_node1**

You will see that your opcsvcterm(1m) session received following XML document:

```
<StatusChanges>
 <ElementStatusChange>
   <ServiceRef>email_node1</ServiceRef>
   <Status><Minor/></Status>
    <OldStatus><Normal/></OldStatus>
 </ElementStatusChange>
</StatusChanges>
```
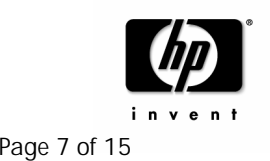

Now let us wrap this example in some Perl code so that we can receive such status changes programmatically.

The connection to the service engine will be done the same way as in the  $1<sup>st</sup>$  example and is not listed here. The code below shows how to register all services that are defined as command line options in @ARGV.

```
print $OUT "<Operations>\n";
print $OUT "<Registration>\n ";
 foreach my $service ( @ARGV )
  {
  print "Register for $service\n";
  print $OUT"<RegCondition><ServiceRef>$service</ServiceRef></RegCondition>";
  }
  print $OUT "</Registration>\n";
```
The next code extract describes how you read the status changes from the engine and parse the output to find the service name, and the new and old statuses. We are searching for the following XML text:

```
<ServiceRef>service_name</ServiceRef>
 <Status><current_status/></Status>
  <OldStatus><old_status/></OldStatus>
```
Here it loops through the results and concatenates incoming lines until it finds a </OldStatus> tag. Then it pattern matches to find the service name and the statuses.

```
$service = "";
while (\$line{
chomp $line;
 # print "#line:$line\n";
 $one_change = $one_change . $line; #concat lines until OldStatus
 if ($one_change =~ /\rangle/OldStatus/)
 {
    $srf="<ServiceRef>(.*)<\/ServiceRef>";
    $stat="<Status><(.*)\/><\/Status>";
    $ostat="<OldStatus><(.*)\/><\/OldStatus>";
    $one_change =~ /$srf\s*$stat\s*$ostat/;
    print "Severity of $1 service changed from $3 to $2\n";
    $one_change = "";
 }
} # end while
```
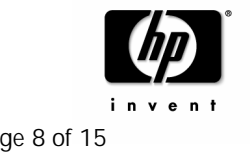

The program just prints the changes, but you can imagine that this example could be used for many other purposes like sending email notifications or submitting new messages via opcmsg that contain information about critical status changes of business services.

**Run the example program**

The example we discussed above is listed in the appendix of this document. Copy the 2nd example from the appendix and run it. First acknowledge all messages which you sent to the service email\_node1 previously.

```
# ./example2.pl email_node1 email_node2
connected
Register for email node1
Register for email_node2
```
Now, in another shell submit a major message for the email node1 service:

```
# opcmsg a=a o=o msg_t=hello severity=major service_id=email_node1
```
The program ./example2.pl writes the status change of the email\_node1 service:

Severity of email node1 service changed from Normal to Major

### Create additional labels on services

In the 3rd example we are going to create additional labels on services on the fly using XML and opcsvcterm(1m). We will see how you can modify the content of the service engine dynamically. The example is rather simple, but can be extended to change more complex content like calculation rules to cover advance use cases.

First let us have a look at the XML tags we need for this scenario. With following XML sequence we can set a new label on a service:

```
<SetAttributes>
  <ServiceRef>service_name</ServiceRef>
  <Attribute>
         <Name>ov_label1</Name>
         <Value>label_text</Value>
  </Attribute>
</SetAttributes>
```
**Run the example program**

An example Perl program for changing labels is listed in the appendix of this document. Copy the 3rd example from the appendix and run it.

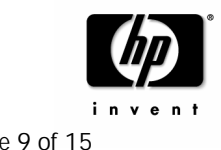

```
# ./example3.pl email_node1 hallo
connected
OK. Set label hallo at service email node1
#
```
A new label is added as it is shown in the picture below.

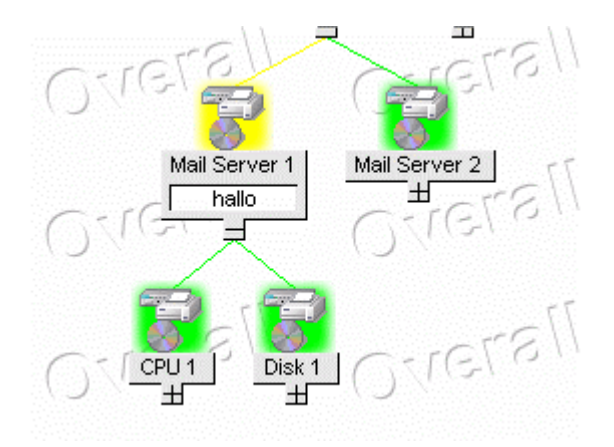

### Remote access

It is also possible to access the service engine remotely. Your Perl program, which integrates with the service engine, can run on a different system than the OVO management server system. Before doing so, you need to enable the opcsvcterm port on your OVO management server system.

```
Edit /etc/services file and add:
opcsvcterm 7278/tcp # Service engine remote access
Edit /etc/inetd.conf file and add:
opcsvcterm stream tcp nowait root /opt/OV/bin/OpC/opcsvcterm opcsvcterm
Restart the inet deamon:
# /etc/inetd –c
You can test the connection to the remote opcsvcterm with a telnet command. You should see 
the following response:
# telnet ovoserver.demo.com 7278
Trying...
Connected to ovoserver.demo.com.
```
Escape character is '^]'. <?xml version='1.0' ?>

Following code fragment shows how you can connect to a remote service engine using Perl:

```
use IPC::Open2;
use IO::Socket;
```
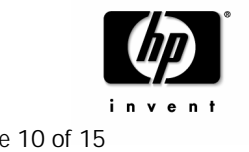

```
$server = "ovoserver.demo.com",
$port = 7278;if ($server eq "")
{
  print "Connect Local \n";
  open2($IN, $OUT, "opcsvcterm");
}
else
{
   print "Connect remote: \n";
   $remote = IO::Socket::INET->new(Proto => "tcp",
                                   PeerAddr => $server,
                                   PeerPort => $port) or \
       die "cannot connect to port $port at host $server";
   # in & out stream is socket;
   $IN= $OUT = $remote;
}
```
### **Summary**

In this tutorial you can learn how to programmatically retrieve the service status and get status change notification and how to modify the content of the service engine dynamically. The appendix provides three simple programs that can be extended to cover more advanced use cases.

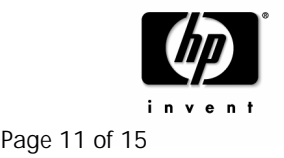

## Appendix

### *Example 1: List services and their status*

```
#!/opt/OV/bin/Perl/bin/perl
```
################################################################################ Warranty Information # The information contained in this document is subject to change without notice. # THE AUTHOR PROVIDES THIS MATERIAL "AS IS" AND MAKES NO WARRANTY OF # ANY KIND, EXPRESSED OR IMPLIED, INCLUDING, BUT NOT LIMITED TO, THE IMPLIED # WARRANTIES OF MERCHANT ABILITY AND FITNESS FOR A PARTICULAR PURPOSE. # THE AUTHOR SHALL NOT BE LIABLE FOR ERRORS CONTAINED HEREIN OR FOR # INCIDENTAL OR CONSEQUENTIAL DAMAGES IN CONNECTION WITH THE FURNISHING, # PERFORMANCE OR USE OF THIS MATERIAL WHETHER BASED ON WARRANTY, CONTRACT, # OR OTHER LEGAL THEORY. ################################################################################ use IPC::Open2; # Connect to service engine, open streams open2(\$IN, \$OUT, "opcsvcterm");  $$line = <$IN>$ ; if  $(\text{line} = \text{~}/\text{cm1})$ { print "connected\n"; } else { die "Cannot connect to service engine"; } # Send query to service engine print \$OUT "<Operations>\n"; print \$OUT "<List><All/>>/List>\n"; \$service = ""; while  $(Sline =$ ) { chomp \$line; last if (\$line =~  $/\sqrt{S}$ ervices/) ; \$service = \$service . \$line; if ( $$s$ ervice =~  $\langle \langle \rangle /$ Service>/) { \$service =~ /<Service>\s\*<Name>(.\*)<\/Name>\s\*<Status><(\w\*)\/><\/Status>/; print "Service:\$1 - Status:\$2\n"; \$service = "";

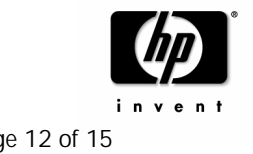

```
}
} 
print $OUT "</Operations>\n";
```
### *Example 2: Register for statues changes*

```
#!/opt/OV/bin/Perl/bin/perl
################################################################################
# Warranty Information
# The information contained in this document is subject to change without notice.
# THE AUTHOR PROVIDES THIS MATERIAL "AS IS" AND MAKES NO WARRANTY OF 
# ANY KIND, EXPRESSED OR IMPLIED, INCLUDING, BUT NOT LIMITED TO, THE IMPLIED 
# WARRANTIES OF MERCHANT ABILITY AND FITNESS FOR A PARTICULAR PURPOSE.
# THE AUTHOR SHALL NOT BE LIABLE FOR ERRORS CONTAINED HEREIN OR FOR 
# INCIDENTAL OR CONSEQUENTIAL DAMAGES IN CONNECTION WITH THE FURNISHING, 
# PERFORMANCE OR USE OF THIS MATERIAL WHETHER BASED ON WARRANTY, CONTRACT, 
# OR OTHER LEGAL THEORY.
################################################################################
use IPC::Open2;
# Connect to service engine, open streams
# OUT: write registration to
# IN: read status changes from
open2($IN, $OUT, "opcsvcterm");
$line = <$IN>;
if (Sline = ~ / xml){
 print "connected\n";
}
else
{
  die "Cannot connect to service engine"; }
   print $OUT "<Operations>\n";
   print $OUT "<Registration>\n ";
   foreach my $service ( @ARGV )
   {
     print "Register for $service\n";
     print $OUT 
"<RegCondition><ServiceRef>$service</ServiceRef></RegCondition>";
   }
   print $OUT "</Registration>\n"; 
   $service = "";
```
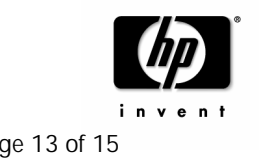

```
while ($line = <$IN>)
{
 chomp $line;
 # print "#line:$line\n";
 $one change = $one change . $line; #concat lines until OldStatus
 if ($one_change =~ /\rangle/OldStatus/)
 {
    $srf="<ServiceRef>(.*)<\/ServiceRef>";
    $stat="<Status><(.*)\/><\/Status>";
    $ostat="<OldStatus><(.*)\/><\/OldStatus>";
    $one_change =~ /$srf\s*$stat\s*$ostat/;
    print "Severity of $1 service changed from $3 to $2\n";
    $one_change = "";
 }
} # end while
   print $OUT "</Operations>\n";
```
### *Example 3: Add labels to services* #!/opt/OV/bin/Perl/bin/perl

```
################################################################################
                  Warranty Information
# The information contained in this document is subject to change without notice.
# THE AUTHOR PROVIDES THIS MATERIAL "AS IS" AND MAKES NO WARRANTY OF 
# ANY KIND, EXPRESSED OR IMPLIED, INCLUDING, BUT NOT LIMITED TO, THE IMPLIED 
# WARRANTIES OF MERCHANT ABILITY AND FITNESS FOR A PARTICULAR PURPOSE.
# THE AUTHOR SHALL NOT BE LIABLE FOR ERRORS CONTAINED HEREIN OR FOR 
# INCIDENTAL OR CONSEQUENTIAL DAMAGES IN CONNECTION WITH THE FURNISHING, 
# PERFORMANCE OR USE OF THIS MATERIAL WHETHER BASED ON WARRANTY, CONTRACT, 
# OR OTHER LEGAL THEORY.
################################################################################
use IPC::Open2;
my $svc = shift @ARGV;
my $label = shift @ARGV;
# Connect to service engine, open streams
open2($IN, $OUT, "opcsvcterm");
$line = <$IN>;
if ($line =~ /xml/) { print "connected\n" } else { die "Cannot
connect to service engine"; }
```
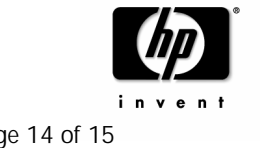

```
# Send XML to service engine
   print $OUT "<Operations>\n";
   $line = <$IN>; die if !($line =~ /Results/) ;
   print $OUT "<SetAttributes>\n";
   print $OUT "<ServiceRef>$svc</ServiceRef>\n";
   print $OUT "<Attribute>\n";
   print $OUT "<Name>ov_label1</Name>\n";
   print $OUT "<Value>$label</Value>\n";
   print $0UT "</Attribute>\n";
   print $OUT "</SetAttributes>\n";
   $line = <$IN>;
   if ($line =~ /OK/) { print "OK. Set label $label at service 
 $svc\n" }
   else { die "Failed to set label $label at service $svc "; }
   print $OUT "</Operations>\n";
exit(0);
```
### For more information

For more information on HP OpenView Operations and HP Management Software, access the HP site at http://www.managementsoftware.hp.com

### Call to action

To help us better understand and meet your needs for HP OpenView information, please send comments about this paper to: vesna.soraic@hp.com.

© 2005 Hewlett-Packard Development Company, L.P. The information © 2005 Hewlett-Packard Development Company, L.P. The information<br>contained herein is subject to change without notice. The only warranties for<br>HP products and services are set forth in the express warranty statements HP products and services are set forth in the express warranty statements accompanying such products and services. Nothing herein should be construed as constituting an additional warranty. HP shall not be liable for technical or editorial errors or omissions contained herein.

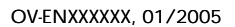

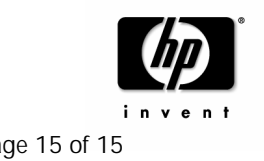